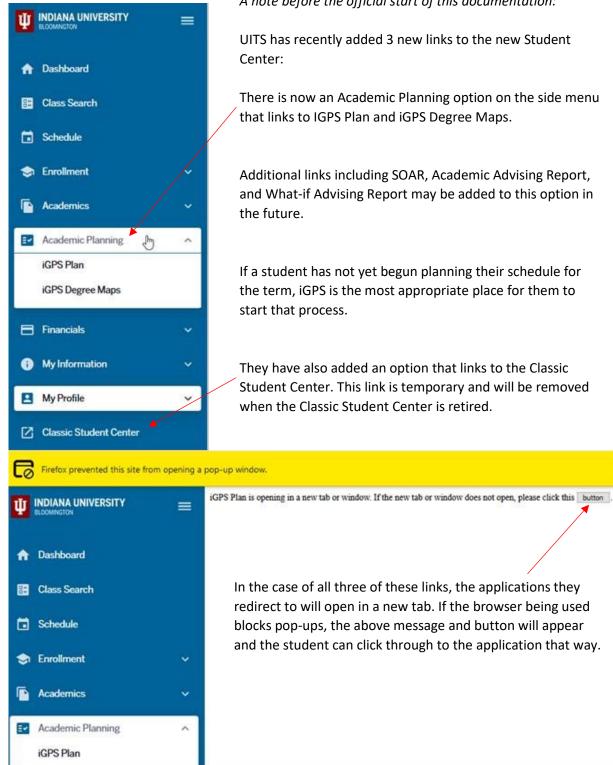

A note before the official start of this documentation:

UITS has recently added 3 new links to the new Student

There is now an Academic Planning option on the side menu that links to IGPS Plan and iGPS Degree Maps.

Additional links including SOAR, Academic Advising Report, and What-if Advising Report may be added to this option in

If a student has not yet begun planning their schedule for the term, iGPS is the most appropriate place for them to

They have also added an option that links to the Classic Student Center. This link is temporary and will be removed when the Classic Student Center is retired.

In the case of all three of these links, the applications they redirect to will open in a new tab. If the browser being used blocks pop-ups, the above message and button will appear and the student can click through to the application that way.

## Enrolling With the New Student Center

Additional guides covering more aspects of the New Student Center are available through UITS IT Training under General Job Aids: <u>Using the New Administrative Student View</u> and <u>Using the New Administrative Student (Video)</u>

Log in to one.iu.edu and search "student center." Click the Student Center tile to launch page.

| One.IU                | Student Center (SIS)                      |                           | XQ                                                |
|-----------------------|-------------------------------------------|---------------------------|---------------------------------------------------|
| search, click, done.  | Browse Categories +                       | All IU Ca                 | mpuses - All Role                                 |
| ★ Search Results      |                                           | Ą                         | 🛔 Hello, Emily                                    |
|                       |                                           |                           |                                                   |
| Search Results: Tasks |                                           |                           | Ba                                                |
| Search Results: Tasks | ( Student Center<br>S/S (All IU Campuses) | (IU Bloomington) Sessions | Ba<br>er Assisted Study<br>ademic Center (IU Bloo |

Starting from the dashboard you can check your holds, to dos, shopping cart and waitlist.

|                      | Ĩ | Dashboard    |                  |         |                                                                                                    | ٥               |
|----------------------|---|--------------|------------------|---------|----------------------------------------------------------------------------------------------------|-----------------|
| 1 Dashboard          |   | Hello Emily! | -                | General | Academics                                                                                                    | Edit My Widgets |
| Class Information    |   | Holds        |                  | Z       | Shopping Cart Summer 2021                                                                                                    | Z               |
| Schedule             |   |              |                  | -       |                                                                                                    |                 |
| s Enrollment         |   | You          | a have no holds. |         | You have no classes in your shopping cart.                                                                                                    |                 |
| Academics            |   | To Dos       |                  | Z       | Wait List Summer 2021                                                                                                    | Z               |
| EV Academic Planning |   | You          | have no To Dos.  |         | You have no wait listed classes.                                                                                                    |                 |
| E Financials         |   |              | nare no to bos.  |         | FOUNDED IN THE INCLUSION OF THE PARTY OF THE PARTY OF THE |                 |
| My Information       |   |              |                  |         |                                                                                                    |                 |
| My Profile           |   |              |                  |         |                                                                                                    |                 |

To **check if you have permission** for a specific course, expand "enrollment" on the side menu and select permissions. Then select the term you wish to view.

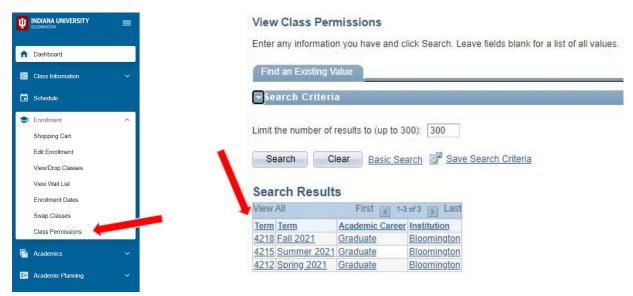

This will open a list of all the permissions you have been given for classes that require it:

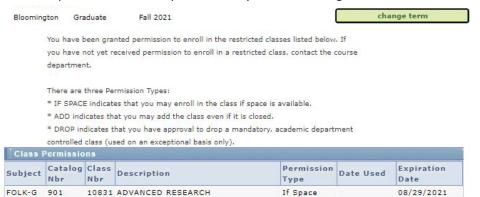

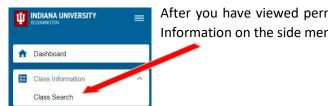

After you have viewed permissions and or are **ready to enroll**, expand Class Information on the side menu and select **Class Search**.

Check the term and academic career are correct and then select the subject of the course you will add from the "Subject" drop down and type the catalog number in "catalog nbr." Click search.

| Class Search               |                |                               |     |                          |                             |     |                                      |                  | \$ |
|----------------------------|----------------|-------------------------------|-----|--------------------------|-----------------------------|-----|--------------------------------------|------------------|----|
| elect all the required (*) | search criteri | ia.                           |     |                          | 1                           |     | 1                                    |                  |    |
| Term: *<br>Summer 2021     | ~              | Acad Career.<br>Undergraduate | × ~ | Subject Code Begins With | Subject:<br>ENG-W - English | × ~ | Catalog Nbr (100, 501, Etc.):<br>131 | Instruction Mode | `  |
| N word (Title, Topic, In   | str)           | More Filters                  | 4   |                          |                             |     |                                      |                  |    |
| Search                     |                | Reset Filter                  | ís  | ]                        |                             |     |                                      |                  |    |

If the course has sub-topics you can also use "keyword" to search for the sections that are those topics:

| ect all the required (*) search                                                              | h criteria.                                     |              |      |                    |               |                                   |       |                              |            |        |
|----------------------------------------------------------------------------------------------|-------------------------------------------------|--------------|------|--------------------|---------------|-----------------------------------|-------|------------------------------|------------|--------|
| ummer 2021                                                                                   | <ul> <li>Acad Career:<br/>Undergradu</li> </ul> | iate >       | × ~  | Subject Code Begin | s With        | Subject:<br>COLL-C - College of A | A × × | Catalog Nbr (100, 501, Etc.) | Instructio | n Mode |
| word (Title, Topic, Instr):<br>bak and dagger                                                | Mor                                             | re Filters 4 |      |                    |               |                                   |       |                              |            |        |
| Search                                                                                       | Re                                              | eset Filters |      |                    |               |                                   |       |                              |            |        |
|                                                                                              |                                                 |              |      |                    |               |                                   |       |                              |            |        |
| ITICAL APPROAC                                                                               | HES TO THE A                                    | ARTS AND H   | HUMA | NITIES   COLL      | C 103         |                                   |       |                              |            |        |
|                                                                                              | HES TO THE A                                    | ARTS AND H   | HUMA | NITIES   COLL      | -C 103<br>end | ROOM                              | DATES | INSTRUCTOR                   | UNITS      | STATUS |
| SECTION                                                                                      |                                                 |              |      |                    |               | ROOM<br>Web-based Class (W        |       |                              | UNITS<br>3 | STATUS |
| SECTION<br>0100-LEC (14882)                                                                  | торіс                                           | SESSION      | DAYS |                    |               |                                   |       |                              |            |        |
| RITICAL APPROAC<br>SECTION<br>0100-LEC (14882)<br>ASS NOTES<br>103: credit given for only on | CLOAK AND                                       | SESSION      | DAYS |                    |               |                                   |       |                              |            |        |

To **add a section to shopping cart**, click the > next to the desired section to expand notes. Read over these notes to make sure they do not specify that permissions or prerequisites are needed. Then click "add to cart."

|                                                                                                    |                                                                                                | \$E\$SION                                                                                                    | DAYS                                                                       | \$TART                                                             | END                                            | ROOM                               | DATE \$       | INSTRUCTOR                                                                       | UNITS            | STATUS                                                                                                    |
|----------------------------------------------------------------------------------------------------|------------------------------------------------------------------------------------------------|----------------------------------------------------------------------------------------------------|----------------------------------------------------------------------------|--------------------------------------------------------------------|------------------------------------------------|------------------------------------|---------------|----------------------------------------------------------------------------------|------------------|----------------------------------------------------------------------------------------------------|
| 007-LEC (14020)                                                                                                    |                                                                                                | 5\V2                                                                                                    | MoTuWeThFr                                                                 | 11:00 am                                                           | 12.15 pm                                       | Ballantine Hall (BH) 304           | 08/21 - 07/30 | Staff                                                                            | 3                | 0 18/18                                                                                                    |
| e class meets in Person. For more                                                                                                    |                                                                                                |                                                                                                    | www.transferin.net                                                         |                                                                    |                                                |                                    |               |                                                                                  |                  |                                                                                                    |
| DRMATION                                                                                                    |                                                                                                |                                                                                                    |                                                                            |                                                                    |                                                | DETAIL \$                          |               |                                                                                  |                  |                                                                                                    |
| s Number:                                                                                                    | 14020                                                                                          |                                                                                                    |                                                                            |                                                                    |                                                | Instructor:                        |               | Staff                                                                            |                  |                                                                                                    |
| se ID:<br>Nbr:                                                                                                    | 017760                                                                                         |                                                                                                    |                                                                            |                                                                    |                                                | Dates:<br>Meets:                   |               | 06/21/2021 - 07/30/2021<br>MoTuWeThFr 11:00am - 12:15pm                          |                  |                                                                                                    |
| er:                                                                                                    | Undergraduate                                                                                  |                                                                                                    |                                                                            |                                                                    |                                                | Instruction Mode:                  |               | In Person                                                                        |                  |                                                                                                    |
| ion:                                                                                                    | Six Week - Sec                                                                                 | bond                                                                                                    |                                                                            |                                                                    |                                                | Room:                              |               | Ballantine Hall (BH) 304                                                         |                  |                                                                                                    |
| k<br>ling:                                                                                                    | 3 units<br>Graded                                                                              |                                                                                                    |                                                                            |                                                                    |                                                | Campus:<br>Location:               |               | Bloomington Campus<br>Bloomington Campus                                         |                  |                                                                                                    |
| ription:                                                                                                    | W131 teaches                                                                                   |                                                                                                    |                                                                            | lp students meaningfully eng                                       |                                                | Components:                        |               | Lecture Required                                                                 |                  |                                                                                                    |
|                                                                                                    |                                                                                                |                                                                                                    |                                                                            | written and cultural texts critic<br>spectives of others: and to w |                                                |                                    |               |                                                                                  |                  |                                                                                                    |
|                                                                                                    |                                                                                                |                                                                                                    |                                                                            | broader conversations. Assig                                       | nments emphasize the                           |                                    |               |                                                                                  |                  |                                                                                                    |
| Consent:                                                                                                    |                                                                                                | inthesis of sources in makin<br>Insent Required                                                                               | ig and developing clair                                                    | ms.                                                                |                                                |                                    |               |                                                                                  |                  |                                                                                                    |
| s Attributes:                                                                                                    | IUB GenEd En                                                                                   | glish Composition credit                                                                                                    |                                                                            |                                                                    |                                                |                                    |               |                                                                                  |                  |                                                                                                    |
|                                                                                                    |                                                                                                | English Composition credit<br>Up to 25% Online Instr                                                                          |                                                                            |                                                                    |                                                |                                    |               |                                                                                  |                  |                                                                                                    |
| s Notes:                                                                                                    |                                                                                                | open only to G21 students in                                                                                                  | n the Groups Scholars                                                      | s Program.                                                         |                                                |                                    |               |                                                                                  |                  |                                                                                                    |
|                                                                                                    | Above class m                                                                                  | eets In Person. For more inf                                                                                                  | formation visit https://o                                                  | ovid.iu.edu/learning-modes/i                                       | ndex.html                                      |                                    |               |                                                                                  |                  |                                                                                                    |
|                                                                                                    |                                                                                                |                                                                                                    |                                                                            |                                                                    |                                                |                                    |               |                                                                                  |                  |                                                                                                    |
|                                                                                                    | http://www.tran                                                                                |                                                                                                    | ar (transferiiv) initiative                                                | e. For additional information, I                                   | ink to                                         |                                    |               |                                                                                  |                  |                                                                                                    |
|                                                                                                    | 110 Contra 11                                                                                  | glish Composition credit                                                                                                    |                                                                            |                                                                    |                                                |                                    |               |                                                                                  |                  |                                                                                                    |
|                                                                                                    |                                                                                                |                                                                                                    |                                                                            |                                                                    |                                                |                                    |               |                                                                                  |                  |                                                                                                    |
|                                                                                                    | COLL (CASE)                                                                                    | English Composition credit                                                                                                    |                                                                            |                                                                    |                                                |                                    |               |                                                                                  |                  |                                                                                                    |
| BOOKS                                                                                                    |                                                                                                |                                                                                                    |                                                                            |                                                                    |                                                | AVAILABILITY                       |               |                                                                                  |                  |                                                                                                    |
| books to be determined                                                                                                    |                                                                                                |                                                                                                    |                                                                            |                                                                    |                                                | Status:                            |               | Open                                                                             |                  | 1                                                                                                    |
|                                                                                                    |                                                                                                |                                                                                                    |                                                                            | ViewOr                                                             | der Textbooks For Class                        | Seats Open:<br>Wait List Open:     |               | 18/18                                                                            |                  |                                                                                                    |
|                                                                                                    |                                                                                                |                                                                                                    |                                                                            | - The second                                                       |                                                | wait List Open.                    |               | 0000.0000                                                                        |                  |                                                                                                    |
|                                                                                                    |                                                                                                |                                                                                                    |                                                                            |                                                                    |                                                |                                    |               |                                                                                  |                  |                                                                                                    |
|                                                                                                    | ill either as                                                                                  | -                                                                                                    |                                                                            |                                                                    | -                                              | ur                                 | Enrollment    | opuons                                                                           |                  |                                                                                                    |
| opping ca<br>ctions or l                                                                                                    | nt or, if the<br>labs, it will                                                                 | class ha<br>first ask                                                                                                    | as atta<br>you to                                                          | ched dis<br>o select a                                             | cussion<br>sectior                             | and                                |               | READING, WRITING,                                                                | & INQUIRY I  000 | 07 - 14020                                                                                                    |
| opping ca<br>ctions or l<br>ck continu                                                                                                    | art or, if the<br>labs, it will<br>ue before a                                                 | class ha<br>first ask                                                                                                    | as atta<br>you to                                                          | ched dis<br>o select a                                             | cussion<br>sectior                             | and<br>cart.                       |               | READING, WRITING,                                                                | & INQUIRY I  000 | )7 - 14020                                                                                                    |
| opping ca<br>ctions or l<br>ck continu<br>success m                                                                                                    | art or, if the<br>labs, it will<br>ue before a<br>nessage                                      | class ha<br>first ask<br>sking yo                                                                                             | as atta<br>you to<br>ou to sa                                              | ched dis<br>o select a<br>ave to sh                                | cussion<br>a sectior<br>opping                 | and<br>cart.                       | ENG-W 131:1   | READING, WRITING,                                                                | & INQUIRY    000 | )7 - 14020                                                                                                    |
| opping ca<br>ctions or l<br>ck continu<br>success m                                                                                                    | art or, if the<br>labs, it will<br>ue before a<br>nessage                                      | class ha<br>first ask<br>sking yo                                                                                             | as atta<br>you to<br>ou to sa                                              | ched dis<br>o select a<br>ave to sh                                | cussion<br>a sectior<br>opping                 | and<br>cart.                       | ENG-W 131:1   | READING, WRITING,                                                                | 1                | 17 - 14020<br>Ive                                                                                                    |
| opping ca<br>ctions or l<br>ck continu<br>success m<br>pears wh                                                                                                    | art or, if the<br>labs, it will<br>ue before a<br>nessage<br>en done:                          | class ha<br>first ask<br>sking yo                                                                                             | as atta<br>you to<br>ou to sa                                              | ched dis<br>o select a<br>ave to sh                                | cussion<br>a sectior<br>opping                 | and<br>cart.                       | ENG-W 131:1   | READING, WRITING,                                                                | 1                | 994 - Michael Sasser<br>)<br>3VE                                                                                                    |
| opping ca<br>ctions or l<br>ck continu<br>success m<br>pears wh<br>rollment Se                                                                                                    | art or, if the<br>labs, it will<br>ue before a<br>nessage<br>en done:                          | class ha<br>first ask<br>sking yo<br>success<br>Successfully add                                                              | as atta<br>you to<br>ou to sa<br>ded class to t                            | ched dis<br>o select a<br>ave to sh                                | cussion<br>a section<br>hopping                | and<br>cart.                       | ENG-W 131:1   | READING, WRITING,                                                                | 1                | 22 - 10 10 10 10 10 10 10 10                                                                                                    |
| opping ca<br>ctions or l<br>ck continu<br>success m<br>pears wh<br>rollment Se<br>IEM-C 101                                                                                             | ections<br>- ELEMENTA                                                                          | class ha<br>first ask<br>sking yo<br>success<br>Successfully add                                                              | as atta<br>you to<br>ou to sa<br>ded class to t                            | ched dis<br>o select a<br>ave to sh                                | cussion<br>a section<br>hopping                | and<br>cart.                       | ENG-W 131:1   | READING, WRITING,                                                                | 1                | 3 <b>VE</b>                                                                                                    |
| opping ca<br>ctions or l<br>ck continu<br>success m<br>pears wh<br>rollment Se<br>IEM-C 101                                                                                             | ections<br>- ELEMENTA                                                                          | class ha<br>first ask<br>sking yo<br>Success<br>Successfully add                                                              | As atta<br>you to<br>ou to sa<br>ded class to t                            | ched dis<br>o select a<br>ave to sh                                | cussion<br>a section<br>hopping                | and<br>cart.                       | ENG-W 131:1   | READING, WRITING,<br>ass is full<br>Cancel                                       | 1                | 3 <b>VE</b>                                                                                                    |
| opping ca<br>ctions or l<br>ck continu<br>success m<br>pears wh<br>rollment Se<br>IEM-C 101                                                                                             | ections<br>- ELEMENTA                                                                          | class ha<br>first ask<br>sking yo<br>success<br>Successfully add                                                              | As atta<br>you to<br>ou to sa<br>ded class to t                            | ched dis<br>o select a<br>ave to sh<br>he cart                     | cussion<br>a section<br>opping<br>><br>Got R   | and<br>cart.                       | ENG-W 131:1   | READING, WRITING,                                                                | 1                | 3 <b>VE</b>                                                                                                    |
| opping ca<br>ctions or l<br>ck continu<br>success m<br>pears wh<br>rollment Se<br>IEM-C 101<br>SELECTED CLAS<br>Class #:                                                                | ections<br>- ELEMENTA                                                                          | class ha<br>first ask<br>sking yo<br>Success<br>Successfully add                                                              | As atta<br>you to<br>ou to sa<br>ded class to t                            | ched dis<br>o select a<br>ave to sh<br>he cart                     | cussion<br>a section<br>hopping<br>><br>Got It | and<br>cart.                       | ENG-W 131:1   | READING, WRITING,<br>ass is full<br>Cancel                                       | 1                | 3 <b>VE</b>                                                                                                    |
| ppping ca<br>ctions or l<br>ck continu<br>success m<br>pears wh<br>rollment Se<br>IEM-C 101<br>SELECTED CLAS<br>Class #:<br>Section:                                                    | ections<br>- ELEMENTA                                                                          | Class ha<br>first ask<br>sking yo<br>Success<br>Successfully add<br>ARY CHE                                                   | as atta<br>you to<br>ou to sa<br>ded class to t<br>MISTRY                  | ched dis<br>o select a<br>ave to sh<br>he cart                     | cussion<br>a section<br>hopping<br>Got It      | Room:<br>Start:                    | ENG-W 131:1   | READING, WRITING,<br>ess is full<br>Cancel<br>ARR<br>8:55 am                     | 1                | 3 <b>VE</b>                                                                                                    |
| Depping ca<br>ctions or l<br>ck continu<br>success m<br>pears wh<br>rollment Se<br>IEM-C 101<br>SELECTED CLAS<br>Class #:<br>Section:<br>Days:                                          | ections<br>- ELEMENTA                                                                          | Class ha<br>first ask<br>sking yo<br>Success<br>Successfully add<br>ARY CHEN<br>7368 (0°<br>0100<br>MoTuW                     | as atta<br>you to<br>ou to sa<br>ded class to t<br>MISTRY<br>100)<br>eThFr | ched dis<br>o select a<br>ave to sh<br>he cart                     | cussion<br>a section<br>hopping<br>Got It      | Room:<br>Start:<br>End:            | ENG-W 131:1   | READING, WRITING,<br>ass is full<br>Cancel<br>ARR<br>8:55 am<br>10:10 am         | 1                | 3 <b>VE</b>                                                                                                    |
| ppping ca<br>ctions or l<br>ck continu<br>uccess m<br>pears wh<br>rollment Se<br>IEM-C 101<br>SELECTED CLAS<br>Class #:<br>Section:<br>Days:                                            | ections<br>- ELEMENTA                                                                          | Class ha<br>first ask<br>sking yo<br>Success<br>Successfully add<br>ARY CHEN<br>7368 (0°<br>0100<br>MoTuW                     | as atta<br>you to<br>ou to sa<br>ded class to t<br>MISTRY<br>100)<br>eThFr | ched dis<br>o select a<br>ave to sh<br>he cart                     | cussion<br>a section<br>hopping<br>Got It      | Room:<br>Start:                    | ENG-W 131:1   | READING, WRITING,<br>ess is full<br>Cancel<br>ARR<br>8:55 am                     | 1                | 99 - 199 - 199 - 199 - 199 - 199 - 199 - 199 - 199 - 199 - 199 - 199 - 199 - 199 - 199 - 199 - 199 - 199 - 199<br>199 - 199 - 199 - 199 - 199 - 199 - 199 - 199 - 199 - 199 - 199 - 199 - 199 - 199 - 199 - 199 - 199 - 199 - 199<br>199 - 199 - 199 - 199 - 199 - 199 - 199 - 199 - 199 - 199 - 199 - 199 - 199 - 199 - 199 - 199 - 199 - 199 - 199 |
| opping ca<br>ctions or l<br>ck continu<br>success m<br>pears wh<br>rollment Se<br>IEM-C 101<br>SELECTED CLAS<br>Class #.<br>Section:<br>Days:<br>nstructor:                             | ections<br>- ELEMENTA                                                                          | Class ha<br>first ask<br>sking yo<br>Success<br>Successfully add<br>ARY CHEN<br>7368 (0°<br>0100<br>MoTuW                     | as atta<br>you to<br>ou to sa<br>ded class to t<br>MISTRY<br>100)<br>eThFr | ched dis<br>o select a<br>ave to sh<br>he cart                     | cussion<br>a section<br>hopping<br>Got It      | Room:<br>Start:<br>End:            | ENG-W 131:1   | READING, WRITING,<br>ass is full<br>Cancel<br>ARR<br>8:55 am<br>10:10 am         | 1                | 3 <b>VE</b>                                                                                                    |
| opping ca<br>ctions or l<br>ck continu<br>success m<br>pears wh<br>nrollment Se<br>HEM-C 101<br>selected class<br>Class #:<br>Section:<br>Days:<br>Instructor:                          | art or, if the<br>labs, it will<br>ue before a<br>nessage<br>en done:<br>ections<br>- ELEMENTA | Class ha<br>first ask<br>sking yo<br>Success<br>Successfully add<br>ARY CHEI<br>7368 (0°<br>0100<br>MoTuWe<br>Cathrine        | as atta<br>you to<br>ou to sa<br>ded class to t<br>MISTRY<br>100)<br>eThFr | ched dis<br>o select a<br>ave to sh<br>the cart<br>Y 1             | cussion<br>a section<br>opping<br>Got It       | Room:<br>Start:<br>End:            | ENG-W 131: I  | READING, WRITING,<br>ass is full<br>Cancel<br>ARR<br>8:55 am<br>10:10 am<br>Open | S                | 3 <b>VE</b>                                                                                                    |
| opping ca<br>ctions or l<br>ck continu<br>success m<br>pears wh<br>nollment Se<br>HEM-C 101<br>selected class<br>Class #.<br>Section:<br>Days:<br>Instructor:                           | ections<br>- ELEMENTA                                                                          | Class ha<br>first ask<br>sking yo<br>Success<br>Successfully add<br>ARY CHEN<br>7368 (0°<br>0100<br>MoTuW                     | as atta<br>you to<br>ou to sa<br>ded class to t<br>MISTRY<br>100)<br>eThFr | ched dis<br>o select a<br>ave to sh<br>he cart                     | cussion<br>a section<br>hopping<br>Got It      | Room:<br>Start:<br>End:            | ENG-W 131:1   | READING, WRITING,<br>ass is full<br>Cancel<br>ARR<br>8:55 am<br>10:10 am         | 1                | 3 <b>VE</b>                                                                                                    |
| opping ca<br>ctions or l<br>ck continu<br>success m<br>pears wh<br>rollment Se<br>HEM-C 101<br>selected class<br>Class #:<br>Section:<br>Days:<br>Instructor:<br>lect Discus<br>class # | ections<br>- ELEMENTA<br>ss<br>sion Section<br>sections                                        | Class ha<br>first ask<br>sking yo<br>Success<br>Successfully add<br>ARY CHEN<br>7368 (0'<br>0100<br>MoTuW<br>Cathrine<br>DAYS | as atta<br>you to<br>ou to sa<br>ded class to t<br>MISTRY<br>100)<br>eThFr | ched dis<br>o select a<br>ave to sh<br>he cart<br>Y 1              | Cussion<br>a section<br>hopping<br>Got It      | Room:<br>Start:<br>End:<br>Status: | ENG-W 131: I  | READING, WRITING,<br>ass is full<br>Cancel<br>ARR<br>8:55 am<br>10:10 am<br>Open | STATUS           | 3 <b>VE</b>                                                                                                    |
| opping ca<br>ctions or l<br>ck continu-<br>success m<br>pears wh<br>rollment Se<br>IEM-C 101<br>SELECTED CLAS<br>Class #:<br>Section:<br>Days:<br>nstructor:                            | art or, if the<br>labs, it will<br>ue before a<br>nessage<br>en done:<br>ections<br>- ELEMENTA | Class ha<br>first ask<br>sking yo<br>Success<br>Successfully add<br>ARY CHEI<br>7368 (0°<br>0100<br>MoTuWe<br>Cathrine        | as atta<br>you to<br>ou to sa<br>ded class to t<br>MISTRY<br>100)<br>eThFr | ched dis<br>o select a<br>ave to sh<br>the cart<br>Y 1             | cussion<br>a section<br>opping<br>Got It       | Room:<br>Start:<br>End:<br>Status: | ENG-W 131: I  | READING, WRITING,<br>ass is full<br>Cancel<br>ARR<br>8:55 am<br>10:10 am<br>Open | S                | 3 <b>VE</b>                                                                                                    |

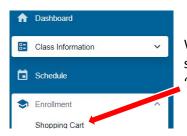

then add the class.

When you have saved all courses you wish to register in to the shopping cart, go to the side menu, expand "Enrollment," and select "Shopping Cart."

Once in the shopping cart, select the boxes to the right of the classes you wish to enroll in (or the box at the right at the top of the list will select them all for you) and then click **"enroll."** 

| Term:                           | ~                             |            |          |          |                  |       | Schedule        | Add Class |
|---------------------------------|-------------------------------|------------|----------|----------|------------------|-------|-----------------|-----------|
| Summer 2021                     | ·                             |            |          |          |                  |       | Schedule        | Add Class |
| ζ Search                        |                               |            |          |          |                  |       | Delete Validate | Enroll    |
| CLASS -                         | DESCRIPTION                   | DAYS       | START    | END      | INSTRUCTOR       | UNITS | STATUS          |           |
| > CHEM-C 101<br>0121-DIS (7369) | ELEMENTARY CHEMISTRY 1        | TuTh       | 10:35 am | 11:45 am | Staff            | 3     | 0 32/32         |           |
| > CHEM-C 101<br>0100-LEC (7368) | ELEMENTARY CHEMISTRY 1        | MoTuWeThFr | 8:55 am  | 10:10 am | Cathrine Reck, K |       | 0 32/32         |           |
| > CHEM-C 117<br>0121-DIS (3864) | PRINC OF CHEM & BIOCHEM I     | MoWe       | 9:00 am  | 9:50 am  | Staff            | 3     | 0 35/35         |           |
| > CHEM-C 117<br>0100-LEC (3863) | PRINC OF CHEM & BIOCHEM I     | ~          | ·        | -        | Jill Robinson    |       | 0 70/70         |           |
| > ENG-W 131<br>0007-LEC (14020) | READING, WRITING, & INQUIRY I | MoTuWeThFr | 11:00 am | 12:15 pm |                  | 3     | 0 18/18         |           |
| > MATH-M 211<br>0221-RCT (7364) | CALCULUS I                    | MoTuWeThFr | 1:10 pm  | 2:10 pm  | Tim Lai          | 4     | 0 90/90         |           |
| MATH-M 211<br>0200-LEC (7363)   | CALCULUS I                    | MoTuWeThFr | 11:45 am | 12:45 pm | James Hendricks  |       | 0 90/90         |           |

The system will provide error messages for classes it cannot add and success messages for those it can:

| Class # 3864                                                                                                    | Error                                                                                                    |                          |                                        |
|----------------------------------------------------------------------------------------------------|----------------------------------------------------------------------------------------------------|--------------------------|----------------------------------------|
|                                                                                                    | requisites have not been met. Prerequisite: CHEM-C                                                               | Class # 4253             | Added to your schedule.                |
| 101 and CHEM-C 121; or<br>examinations and conser                                                                                                    | CHEM-C 103; or chemistry and math placement<br>t of the department                                               | This class has been adde | ed to your schedule.                   |
| Class # 14020                                                                                                    | Error                                                                                                    | Class # 6607             | Added to your schedule.                |
| a first state of the second state of the second state of the secon | uired. You must obtain permission to take this class<br>ing the course. If they add permission to the system,    | This class has been adde | ed to your schedule.                   |
| you can then add the clas                                                                                                    | 35.                                                                                                    |                          | ОК                                     |
| Class # 7364                                                                                                    | Error                                                                                                    |                          |                                        |
|                                                                                                    | red. You must obtain permission to take this class fro<br>ne course. If they add permission to the system, you o | in e                     | es then click "OK" to exit the pop up. |

You can **waitlist** a course either through course search or in the shopping cart. If you have already registered in some classes, you can also attach a "**drop if enroll**" to your waitlisted class. A "drop if enroll" can also be applied in Edit Enrollment.

To **waitlist a class in Course Search**, follow the process for enrolling given on pages 2-4, but deselect "show open classes only" when searching for the section you wish to waitlist and when you get to the pop-up asking you to save the class to the shopping cart, select "Waitlist if class is full" before clicking save.

| Enrollment options             | ×            |
|--------------------------------|--------------|
| MATH-M 118: FINITE MATHEMATICS | 0001 - 4332  |
| Wait list if class is full     | $\mathbf{i}$ |
| Cancel                         | Save         |

| MATH-M 118: FINITE MATHEMATICS   0001 - 4332                   |
|----------------------------------------------------------------|
|                                                                |
| ✓ Wait list if class is full                                   |
| Drop the class below if Enrolled in the Class above (optional) |
| Drop Class:                                                    |
| None                                                           |
| ANAT-A 215: BASIC HUMAN ANATOMY                                |
| Observice Oct                                                  |
| Shopping Cart                                                  |

If you have a class in your schedule you would like to have dropped when you get into the waitlisted class, you can attach it to the class you are wait listing using this pop-up as well. Click "waitlist if class is full" and then when a drop down appears below it with "drop the class below if Enrolled in the Class Above (optional)" select the class you would like dropped before clicking save.

After you have clicked save go to the shopping cart and enroll in the class as described on page 4.

| onopping oan                    |                    |            |          |          |            |       |                                         |           |   |
|---------------------------------|--------------------|------------|----------|----------|------------|-------|-----------------------------------------|-----------|---|
| Term:<br>Summer 2021            | ~                  |            |          |          |            |       | Schedule                                | Add Class | ~ |
| Q Search                        |                    |            |          |          |            |       | Delete Validate                         | Enroll    | 0 |
| CLASS -                         | DESCRIPTION        | DAYS       | START    | END      | INSTRUCTOR | UNITS | STATUS                                  |           | Ŧ |
| > MATH-M 118<br>0001-LEC (4332) | FINITE MATHEMATICS | MoTuWeThFr | 11:00 am | Multiple | 11:00 am   | 3     | <ul><li>9999/9999</li><li>0/0</li></ul> |           | : |

**To waitlist in the shopping cart**, click the triple dots on the right side of the class, click "edit," and then you can use the same pop-up shown above to waitlist and drop-if-enroll. You can then save and enroll in the class as described on page 4.

Once added to the waitlist, the following success message will pop up tell you your position on the waitlist. Read the message and then click "ok."

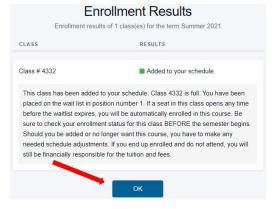

-

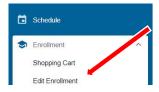

You can use **Edit Enrollment to add a drop-if-enroll** to a class you are already waitlisted in. Click "edit enrollment" under "Enrollment" on the side bar.

Select "edit" next to the waitlisted class you would like to add the drop if enroll to:

| dit Enrollment                |                     |            |          |          |                 |        |      |
|-------------------------------|---------------------|------------|----------|----------|-----------------|--------|------|
| Term:<br>Summer 2021          | ~                   |            |          |          |                 |        |      |
| elect a class from            | your schedule.      |            |          |          |                 |        |      |
| CLASS                         | DESCRIPTION         | DAYS       | START    | END      | INSTRUCTOR      | STATUS |      |
| ANAT-A 215<br>0221-LAB (3807) | BASIC HUMAN ANATOMY | MoWe       | 1:10 pm  | 3:10 pm  | Stacey Dunham   |        | Edit |
|                               |                     | Fr         | 11:00 am | 1:00 pm  | Gregory Kattner |        |      |
| MATH-M 118<br>0001-LEC (4332) | FINITE MATHEMATICS  | Th         | 11:00 am | 12:30 pm | Gregory Kattner | 1      | Edit |
|                               |                     | MoTuWeThFr | 11:00 am | 12:15 pm | Gregory Kattner |        |      |

Then select the class you wish to drop from the pop-up's drop down and click continue:

| Edit Enrollment                                                                             | × | Edit Enrollment                                                                            | × |
|---------------------------------------------------------------------------------------------|---|--------------------------------------------------------------------------------------------|---|
| MATH-M 118: FINITE MATHEMATICS   0001 - 4332                                                |   | MATH-M 118: FINITE MATHEMATICS   0001 - 4332                                               |   |
| ✓ Wait list if class is full Drop the class below if Enrolled in the Class above (optional) | 4 | Wait list if class is full  Drop the class below if Enrolled in the Class above (optional) |   |
| Drop Class:                                                                                 | ~ | Drop Class:<br>ANAT-A 215: BASIC HUMAN ANATOMY                                             | × |
| Cancel Continue                                                                             |   | Cancel Continue                                                                            |   |

Click "confirm changes" and then "okay" to finish the drop-if-enroll.

| ← Confirm Changes     | ×                                               | (<br>                                |                 |
|-----------------------|-------------------------------------------------|--------------------------------------|-----------------|
| MATH-M 118: FINITE MA | THEMATICS   0001 - 4332                         |                                      |                 |
| Drop class if enroll  |                                                 | Class: MATH-M 118 FINITE MATHEMATICS | Result: Success |
| ORIGINAL VALUE        | NEW VALUE<br>ANAT-A 215: BASIC HUMAN<br>ANATOMY | This class has been updated.         |                 |
| Cancel                | Continue                                        |                                      |                 |

Chose from the list which class you wish to swap for another class and select "Swap This Class:"

| Swap Classes                 |                                         |       | \$                           |
|------------------------------|-----------------------------------------|-------|------------------------------|
| Term:<br>Summer 2021         |                                         |       | •                            |
| Select a class to swap       |                                         |       |                              |
| CLASS                        | DESCRIPTION                             | UNITS |                              |
| SPH-F 150<br>LEC-0001 (4253) | INTRO TO LIFE SPAN DEVELOPMENT          | 3     | Swap This Class 🗸            |
| SPH-F 255<br>LEC-0001 (6607) | HUMAN SEXUALITY                         | 3     | Swap This Class 🗸            |
| Choose "with class sear      | ch" from the drop-down list of options. |       | Swap This Class 🔨            |
|                              |                                         | W     | ith class from Search        |
|                              |                                         | W     | ith class from Shopping Cart |
|                              |                                         | W     | ith class from Class Number  |

This will open a shortened version of class search. Input the subject and catalog number for the class you wish to swap into, click search, find the desired section, and select "swap."

| Swap Classes ≻ C              | Class Sea     | arch                     |    |                             |                        |                                      |                  |   |                        |        |
|-------------------------------|---------------|--------------------------|----|-----------------------------|------------------------|--------------------------------------|------------------|---|------------------------|--------|
| elect all the required (*)    | search criter | ria.                     |    |                             | _                      |                                      |                  |   |                        |        |
| Acad Career:<br>Undergraduate | × ~           | Subject Code Begins With |    | Subject:<br>ENG-W - English | $\sum$                 | Catalog Nbr (100, 501, Etc.):<br>131 | Instruction Mode | ~ | Keyword (Title, Topic, | Instr) |
| More Filters                  | 1             |                          |    |                             |                        |                                      |                  |   |                        |        |
| Search                        |               | Reset Filters            |    | ]                           |                        |                                      |                  |   |                        |        |
| Show Open Classe              | es Only       |                          |    |                             |                        |                                      |                  |   |                        |        |
| 0006-LEC (14017)              | -             | 8W2                      | We | 2:30 pm                     | 3: <mark>4</mark> 5 pm | Web-based Class ( 06/07 - 07/30      | Staff            | 3 | 0 15/15                | S      |
| LASS NOTES                    |               |                          |    |                             |                        |                                      |                  |   |                        |        |

Above class is a Standard section

Above class meets 100% Online with a combination of Synchronous and Asynchronous instruction. For more information visit https://covid.iu.edu/learning-modes/index.html

Above class is part of the "Transfer Indiana" (transferIN) Initiative. For additional information, link to http://www.transferin.net

IUB GenEd English Composition credit

COLL (CASE) English Composition credit

Above class meets 100% Online. Students should expect to complete asynchronous work on Mondays, Tuesdays, and Thursdays and to attend class via Zoom on Wednesdays and Fridays.

| Enrollment options                                     | × | Select "save" on the pop-up. |
|--------------------------------------------------------|---|------------------------------|
| ENG-W 131: READING, WRITING, & INQUIRY I  0006 - 14017 |   |                              |
| Wait list if class is full                             | / |                              |
| Cancel Save                                            |   |                              |

## And then select "confirm" when the confirmation page appears:

| Swap Classes > > Swap confirmation                                             |                              |  |  |  |  |
|--------------------------------------------------------------------------------|------------------------------|--|--|--|--|
| You are replacing this class                                                   |                              |  |  |  |  |
| SPH-F 150 (4253)                                                               |                              |  |  |  |  |
| Description: INTRO TO LIFE SPAN DEVELOPMENT (Lecture)<br>Instructor: M. Patton | Units: 3<br>Status: Enrolled |  |  |  |  |
| With this class                                                                |                              |  |  |  |  |
| ENG-W 131 (14017)                                                              |                              |  |  |  |  |
| Description: READING, WRITING, & INQUIRY I (Lecture)<br>Instructor: Staff      | Units: 3<br>Status: Open     |  |  |  |  |
| Cancel                                                                         | Confirm                      |  |  |  |  |

## It will then take you back to the swap page where you will now see the new class has replaced the old:

| Swap Classes                  |                               |       | \$                |
|-------------------------------|-------------------------------|-------|-------------------|
| Summer 2021                   | DESCRIPTION                   | UNITS |                   |
| ENG-W 131                     | READING, WRITING, & INQUIRY I | 3     | Swap This Class V |
| LEC-0006 (14017)<br>SPH-F 255 |                               | ×.    |                   |
| LEC-0001 (6607)               | HUMAN SEXUALITY               | 3     | Swap This Class 🗸 |

| To drop a class select "View/Drop a Class" from "Enrollment" on the side | S Enrollment    | ^ |
|--------------------------------------------------------------------------|-----------------|---|
| menu.                                                                    | Shopping Cart   |   |
|                                                                          | Edit Enrollment |   |

View/Drop Classes

**Drop Classes** 

Drop

Are you sure you want to drop th selected class(es)?

Cancel

## Chose the class you will drop from the list, check the box on the right, and then select "Drop:" View/Drop Classes

|                               |                                                                        |                                                   |                                                                                       |                                                                                                    |                                                                                                    |                                                                                                    |                                                                                                    |                                                                                                    | \$                                                                                                    |
|-------------------------------|------------------------------------------------------------------------|---------------------------------------------------|---------------------------------------------------------------------------------------|----------------------------------------------------------------------------------------------------|----------------------------------------------------------------------------------------------------|----------------------------------------------------------------------------------------------------|----------------------------------------------------------------------------------------------------|----------------------------------------------------------------------------------------------------|----------------------------------------------------------------------------------------------------|
| ♥.                            |                                                                        |                                                   |                                                                                       |                                                                                                    |                                                                                                    |                                                                                                    |                                                                                                    | •                                                                                                    | Drop                                                                                                    |
| and then select Drop          |                                                                        |                                                   |                                                                                       |                                                                                                    |                                                                                                    |                                                                                                    |                                                                                                    |                                                                                                    |                                                                                                    |
| DESCRIPTION                   | DAYS                                                                   | START                                             | END                                                                                   | ROOM                                                                                                    | INSTRUCTOR                                                                                                    | UNITS                                                                                                    | STATUS                                                                                                    |                                                                                                    |                                                                                                    |
| READING, WRITING, & INQUIRY I | We                                                                     | 2:30 pm                                           | 3:45 pm                                                                               | Web-based Class (WB)<br>WEB                                                                                                    | Staff                                                                                                    | 3                                                                                                    | 2/                                                                                                    |                                                                                                    | :                                                                                                    |
| HUMAN SEXUALITY               |                                                                        |                                                   | -                                                                                     | Web-based Class (WB)<br>WEB                                                                                                    | Deana Williams, Catherine<br>Sherwood-Laughlin                                                                                                    | 3                                                                                                    | 21                                                                                                    |                                                                                                    | :                                                                                                    |
|                               | e and then select Drop<br>DESCRIPTION<br>READING, WRITING, & INQUIRY I | and then select Drop       DESCRIPTION       DAYS | Description     DAYS     START       READING, WRITING, & INQUIRY I     We     2.30 pm | and then select Drop       DESCRIPTION     DAYS     START     END       READING, WRITING, & INQUIRY I     Ve     2:30 pm     3:45 pm | and then select Drop       DESCRIPTION     DAYS     START     ROOM       READING, WRITING, & INQUIRY I     We     2:30 pm     3:45 pm     Web-based Class (WB)       HIMAN SEXUAL ITY     P     P     P     Web-based Class (WB) | and then select Drop       DESCRIPTION     DAYS     START     END     ROOM     INSTRUCTOR       READING, WRITING, & INQUIRY I     2:30 pm     3:45 pm     Web-based Class (WB)<br>WEB     Staff       HIMAN SEXUAL ITY     P     P     Web-based Class (WB)     Deana Williams, Catherine | Markan Select Drop       DE SCRIPTION     DAYS     START     END     ROOM     INSTRUCTOR     UNITS       READING, WRITING, & INQUIRY I     Velocol     2:30 pm     3:45 pm     Web-based Class (WB)<br>WEB     Staff     3       HIMAN SEXUAL ITY     Instruction     Velocol     Velocol     Velocol     Deana Williams, Catherine     3 | Meb-based Class (WB)       Class (WB)       Class (WB)         Description       DAYS       START       END       ROOM       INSTRUCTOR       UNITS       STATUS         READING, WRITING, & INQUIRY I       Wee       2:30 pm       3:45 pm       Web-based Class (WB)       Staff       3       2         HIMAN SEVIALITY       P       P       P       Web-based Class (WB)       Deana Williams, Catherine       3 | Market Drop         DESCRIPTION       DAYS       START       ROOM       INSTRUCTOR       UNITS       STATUS         READING, WRITING, & INQUIRY I       We       2:30 pm       3:45 pm       Web-based Class (WB)       Start       3       -       -         HIMAN SEVIALITY       Rescue to the start       Web-based Class (WB)       Deana Williams, Catherine       3       -       - |

A pop-up will ask you to confirm you want to drop the class, click "drop."

This will be followed by a results pop-up showing you a success message and summarizing what you have dropped. Click "ok."

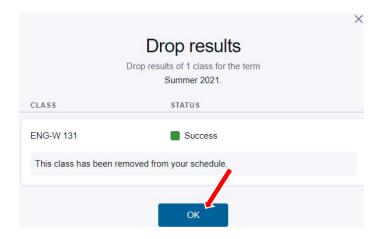

This will return you to the main "View/Drop a Class" page.

If you need to adjust the number of hours you are enrolled in for a variable units class you can do so through "Edit Enrollment" in "Enrollment" on the side menu.

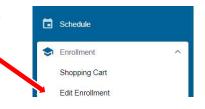

Click "edit" next to the class that you will adjust the hours for:

| Edit Enrollment               |                             |      |       |     |                | \$    |
|-------------------------------|-----------------------------|------|-------|-----|----------------|-------|
| Term:<br>Summer 2021          | ×                           |      |       |     |                |       |
| Select a class from           | -                           |      |       |     |                |       |
| CLASS                         | DESCRIPTION                 | DAYS | START | END | INSTRUCTOR     | STATI |
| FOLK-F 850<br>0001-IND (5386) | THESIS/PROJECT/DISSERTATION | -    |       | 151 | David McDonald | Edit  |

A pop-up will ask you to select the number of hours you would like to adjust the class to. Selec the appropriate number and then click "continue." Click "continue" again on the confirmation pop-up:

| Edit Enrollment                                     | ×                        |                               |
|-----------------------------------------------------|--------------------------|-------------------------------|
| FOLK-F 850: THESIS/PROJECT/DISSERTATION   0001 - 53 | 86 ← Confirm Changes     | ×                             |
| Units:*                                             | FOLK-F 850: THESIS/PROJE | CT/DISSERTATION   0001 - 5386 |
| 2<br>Continue                                       | Units                    |                               |
| 4                                                   | ORIGINAL VALUE           | NEW VALUE                     |
| 5                                                   | 3                        | 4                             |
| 6                                                   |                          |                               |
| 8                                                   | Cancel                   | Continue                      |
| 9                                                   |                          | 1923/2011/201                 |
| 10                                                  |                          |                               |
| 11                                                  |                          |                               |
| 12                                                  |                          |                               |

A success message will pop up when the change has been made. Click "ok" to return the Edit Enrollment main page.

| Edit Enrollment Results<br>Edit Enrollment result of THESIS/PROJECT/DISSERTATION Summer 2021 |                 |  |  |  |  |  |  |
|----------------------------------------------------------------------------------------------|-----------------|--|--|--|--|--|--|
| Class: FOLK-F 850 THESIS/PROJECT/DISSERTATION                                                | Result: Success |  |  |  |  |  |  |
| This class has been updated.                                                                 |                 |  |  |  |  |  |  |
| Ok                                                                                           |                 |  |  |  |  |  |  |